## **Könyvelő hozzáférés beállítása**

Elméletileg a könyvelő hozzáférés is ugyan olyan [felhasználó,](https://doc.evir.hu/doku.php/evir:rendszer:felhasznalok:felhasznalok) mint bárki más, ezért a jogosultságait is ugyan úgy a [Jogosultsági rendszer](https://doc.evir.hu/doku.php/rendszer:felhasznalok:jogosultsagi_rendszer) keretén belül, a Rendszer→Felhasználók menüpont alatt lehet beállítani, mint bárki másét.

Az, hogy melyik menüpontokhoz férjen hozzá, csak a konkrét igényeken múlik.

- Javasolt a [Számlázás](https://doc.evir.hu/doku.php/evir:szamlazas:szamla) menüpont alattiakhoz hozzáférést adni, így bármikor meg tudja nézni a kiállított vevői számlákat.
- A Pénzügy→Számlák alattiakhoz is javasolt beállítani, hiszen ez a [pénzügyi](https://doc.evir.hu/doku.php/evir:penzugy:szamla_nyilvantartas) [számlanyilvántartás](https://doc.evir.hu/doku.php/evir:penzugy:szamla_nyilvantartas), itt nem csak a vevői, hanem a szállítói számlák is szerepelnek
- Ha a könyvelő programja tud importálni, és a könyvelő is akar importálni, akkor három út szokott járható lenni:
	- vagy az [Adóhatósági ellenőrzési adatszolgáltatás](https://doc.evir.hu/doku.php/evir:nav:nav_xml) eredményéül kapott XML-t szokták tudni feldolgozni, ezt a Számlázás→Összesítés→NAV ellenőrzés menüben lehet megtalálni
	- vagy van már kész export modulunk hozzá (pl. [RLB Export,](https://doc.evir.hu/doku.php/evir:penzugy:export_rlb) [Combosoft export](https://doc.evir.hu/doku.php/vegyes:combosoft), stb.), ekkor ezeket a modulokat telepíteni kell és a saját menüpontjaikban van a hozzáférés
	- vagy Pénzügy→Számlák alatt tetszőleges listát szokták testre szabni (oszlopok szerkesztése).

Hosszú távú megoldásként előfordulhat az is, hogy ha olyan a könyvelőprogram, amihez elérhető az importáláshoz egy formátumspecifikáció, akkor fejlesztünk egy kifejezetten ahhoz való export modult is.

Magát a jogosultság beállítást úgy célszerű megcsinálni, hogy két példányban megnyitni a programot: az egyik ablakban az admin jogosultságú felhasználó van bejelentkezve, a másik ablakban meg belépni a könyvelő felhasználójával, és végigkattogtatni azokat a funkciókat, amiket el kellene érnie. Ha valahol jogosultsági hibára fut a rendszer, akkor azt az admin felhasználó ablakában azonnal módosítani lehet.

From: <https://doc.evir.hu/> - **eVIR tudásbázis**

Permanent link: **<https://doc.evir.hu/doku.php/evir-faq:konyvelo?rev=1606984692>**

Last update: **2020/12/03 09:38**

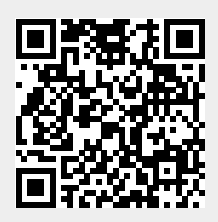